# **HC20/HC50**

# Computador com tela sensível ao toque

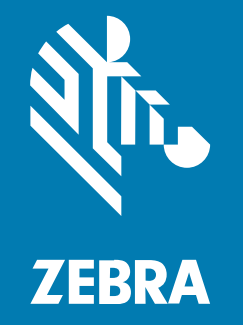

# **Guia de início rápido**

MN-004746-02PTBR Rev A

#### 2024/01/03

ZEBRA e a cabeça estilizada da Zebra são marcas comerciais da Zebra Technologies Corporation registradas em várias jurisdições ao redor do mundo. Todas as demais marcas comerciais são de propriedade de seus respectivos proprietários. ©2023 Zebra Technologies Corporation e/ou suas afiliadas. Todos os direitos reservados.

As informações neste documento estão sujeitas a alterações sem aviso prévio. O software descrito neste documento é fornecido sob um contrato de licença ou um contrato de confidencialidade. O software pode ser utilizado ou copiado apenas de acordo com os termos desses contratos.

Para obter mais informações sobre declarações legais e de propriedade, acesse:

SOFTWARE[:zebra.com/linkoslegal.](http://www.zebra.com/linkoslegal) DIREITOS AUTORAIS[:zebra.com/copyright.](http://www.zebra.com/copyright) PATENTE:[ip.zebra.com.](http://ip.zebra.com/) GARANTIA[:zebra.com/warranty.](http://www.zebra.com/warranty) ACORDO DE LICENÇA DO USUÁRIO FINAL:[zebra.com/eula.](http://www.zebra.com/eula)

#### **Termos de uso**

#### **Informações proprietárias**

Este manual contém informações proprietárias da Zebra Technologies Corporation e de suas subsidiárias ("Zebra Technologies"). Seu uso destina-se apenas à informação e ao uso pelas partes que operam e fazem a manutenção do equipamento descrito neste documento. Tais informações proprietárias não podem ser utilizadas, reproduzidas ou divulgadas a quaisquer outras partes para quaisquer outras finalidades sem a autorização expressa por escrito da Zebra Technologies.

#### **Melhorias de produtos**

A melhoria contínua de produtos é uma política da Zebra Technologies. Todas as especificações e designs estão sujeitos a alterações sem aviso prévio.

#### **Isenção de responsabilidade**

A Zebra Technologies toma medidas para assegurar que suas especificações e manuais de engenharia publicados estejam corretos; no entanto, erros acontecem. A Zebra Technologies reserva-se o direito de corrigir quaisquer erros e se isenta de responsabilidades decorrentes deles.

#### **Limitação de responsabilidade**

Em nenhuma circunstância, a Zebra Technologies, ou qualquer outra pessoa envolvida na criação, produção ou entrega deste produto (incluindo hardware e software) poderá ser responsabilizada por quaisquer danos (incluindo, sem limitação, danos consequenciais, perda de lucros comerciais, interrupção de negócios ou perda de informações comerciais) resultantes do uso de, decorrente do uso ou incapacidade de utilizar este produto, mesmo se a Zebra Technologies tiver sido avisada sobre a possibilidade da ocorrência de tais danos. Determinadas jurisdições não permitem a exclusão ou a limitação de danos incidentais ou consequenciais, portanto, as exclusões ou limitações acima podem não ser aplicáveis a você.

# **Desembalar**

- **1.** Remova com cuidado todo o material de proteção do dispositivo e guarde a embalagem original para armazenamento e envio posterior.
- **2.** Certifique-se de que foram recebidos:
	- Computador com tela sensível ao toque
	- Bateria de íon de lítio PowerPrecision
	- Guia de regulamentações.
- **3.** Verifique se há danos no equipamento. Se houver algum equipamento faltando ou danificado, entre em contato com o centro de Suporte ao cliente global imediatamente.
- **4.** Antes de usar o dispositivo pela primeira vez, retire a película de proteção para transporte que cobre a janela do leitor, da tela e da janela da câmera.

## **Recursos**

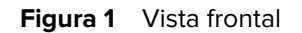

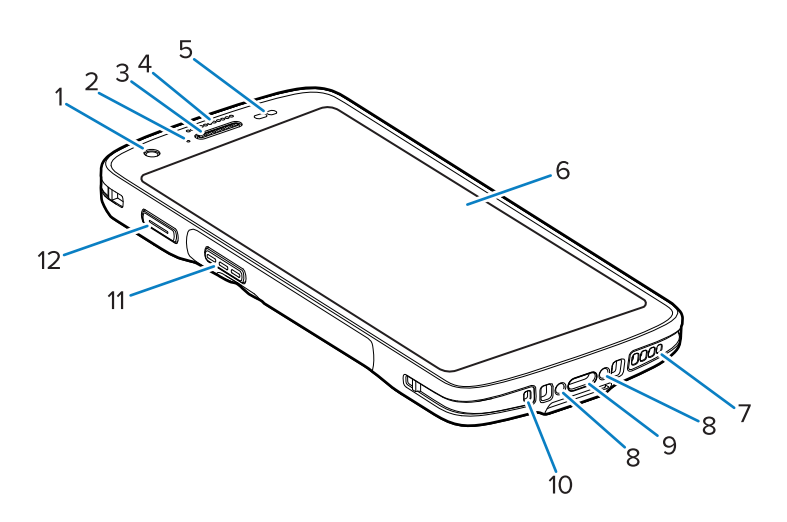

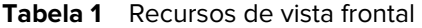

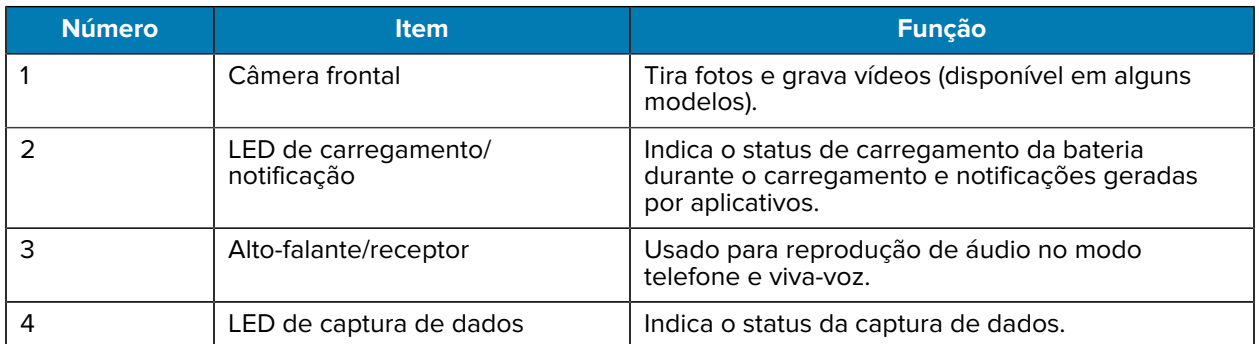

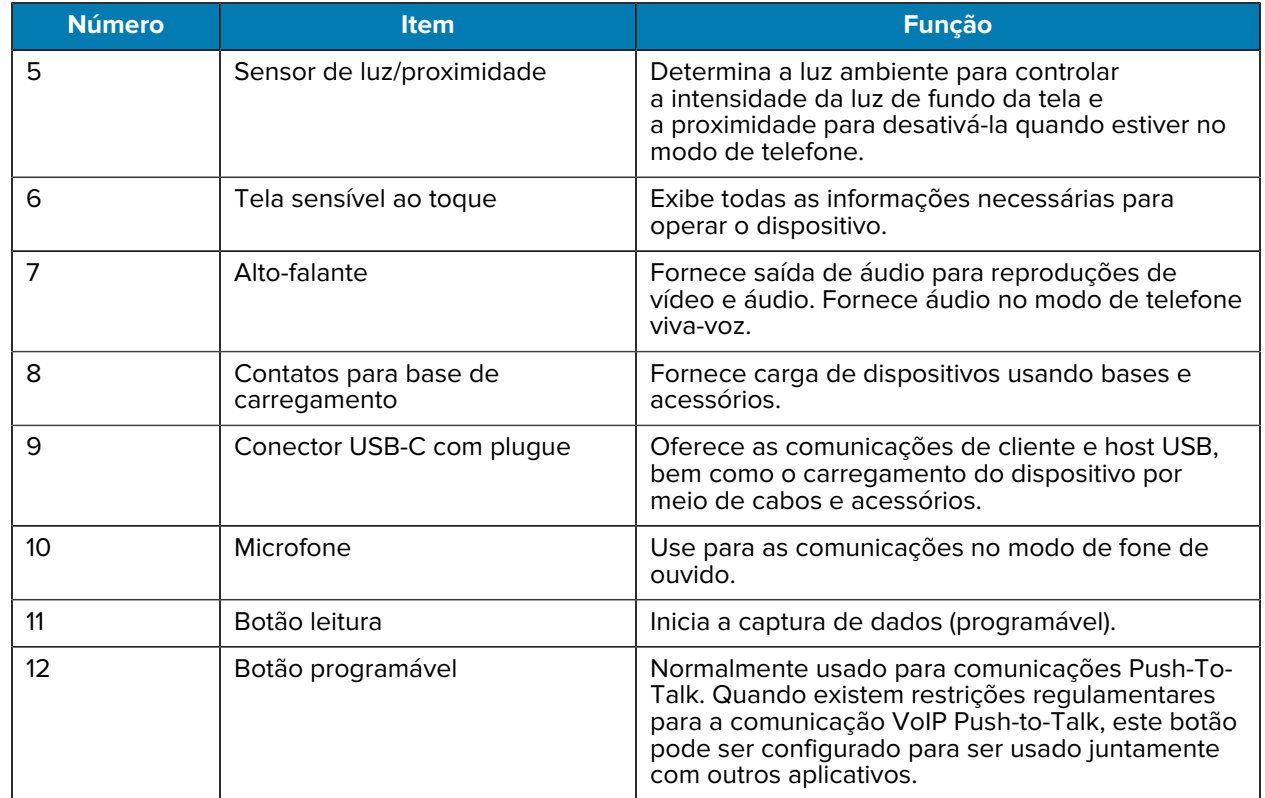

#### **Tabela 1** Recursos de vista frontal (Continued)

#### **Figura 2** Vista traseira

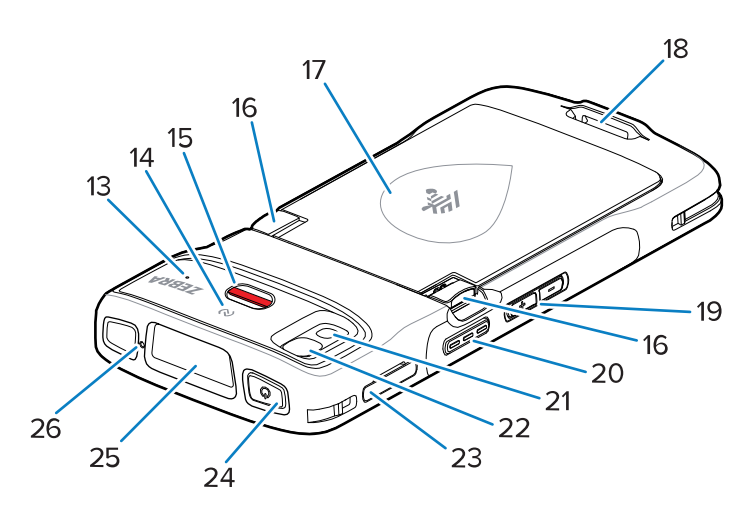

**Tabela 2** Recursos de vista traseira

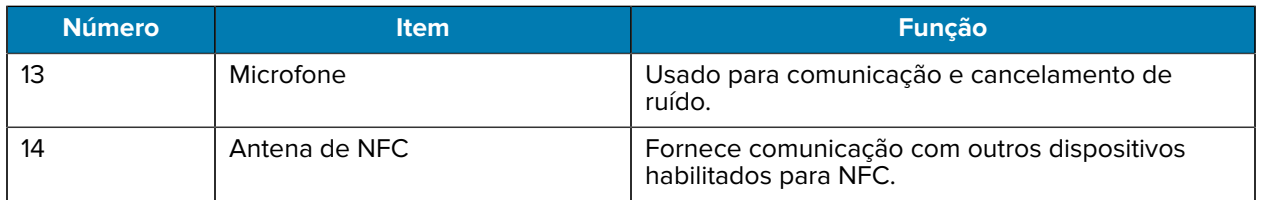

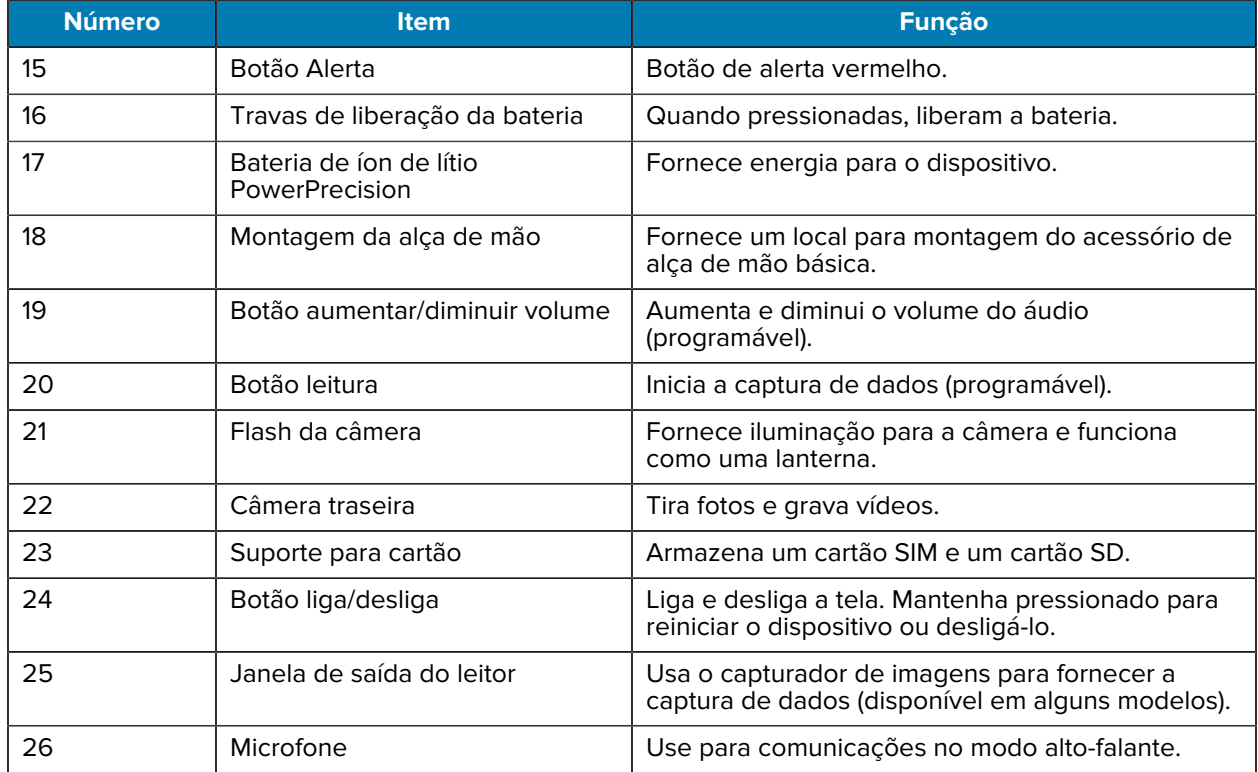

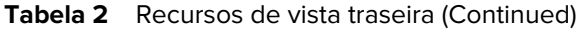

# **Configurar o dispositivo**

Para começar a usar o dispositivo pela primeira vez.

- **1.** Instale um cartão micro secure digital (SD) (opcional).
- **2.** Instale a bateria.
- **3.** Carregue o dispositivo.

#### **Instalação de um cartão microSD**

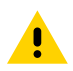

**ATENÇÃO:** Siga as precauções adequadas de ESD (Electrostatic Discharge, descarga eletrostática) para evitar danificar o cartão MicroSD. As precauções adequadas de ESD incluem, entre outras, trabalhar em uma esteira de ESD e assegurar que o operador esteja devidamente aterrado.

**1.** Puxe o suporte para cartão para fora do dispositivo.

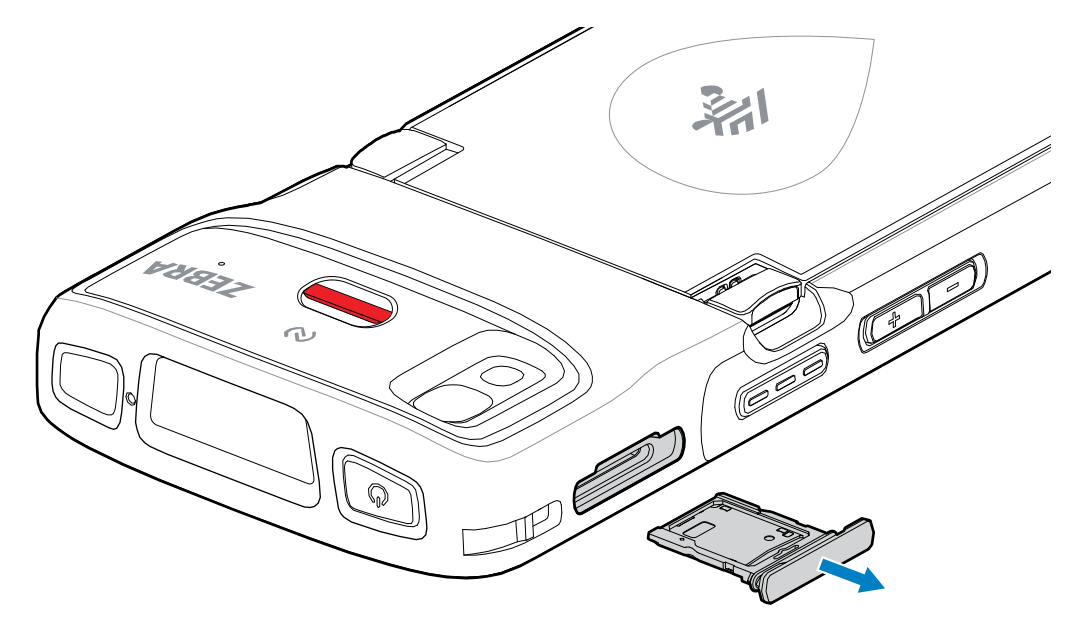

**2.** Coloque o cartão microSD, a extremidade de contato primeiro, com os contatos voltados para cima, no suporte para cartão.

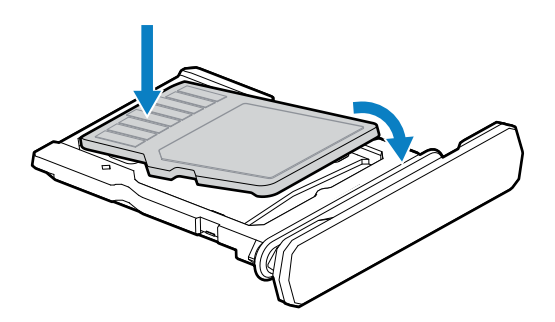

- **3.** Gire o cartão microSD para baixo.
- **4.** Pressione o cartão para baixo no suporte para cartão e verifique se ele se encaixa corretamente.

**5.** Reinstale o suporte para cartão.

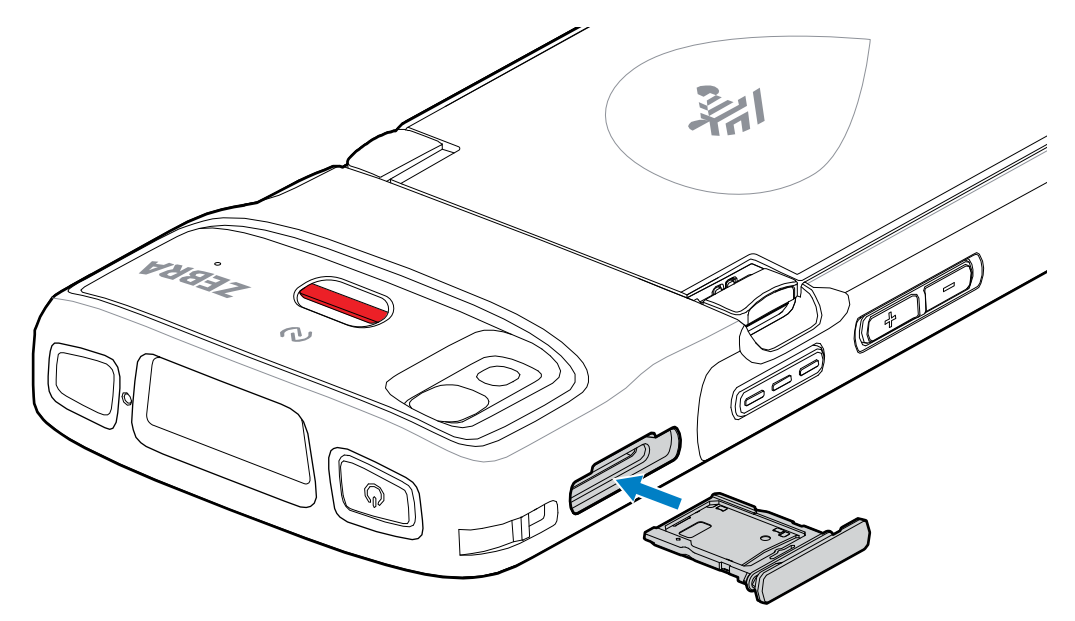

### **Instalação da bateria**

K

**NOTA:** A modificação do dispositivo, principalmente no compartimento da bateria, como, por exemplo, colocação de etiquetas, etiquetas de ativos, marcas e adesivos pode comprometer o desempenho pretendido do dispositivo ou dos acessórios. Níveis de desempenho como vedação (Índice de proteção (IP)), desempenho afetado (quedas e tombos), funcionalidade e resistência à temperatura podem ser afetados. NÃO coloque etiquetas, etiquetas de ativos nem deixe marcas ou adesivos no compartimento da bateria.

**1.** Insira a parte inferior da bateria no compartimento para este fim localizado na parte de trás do dispositivo.

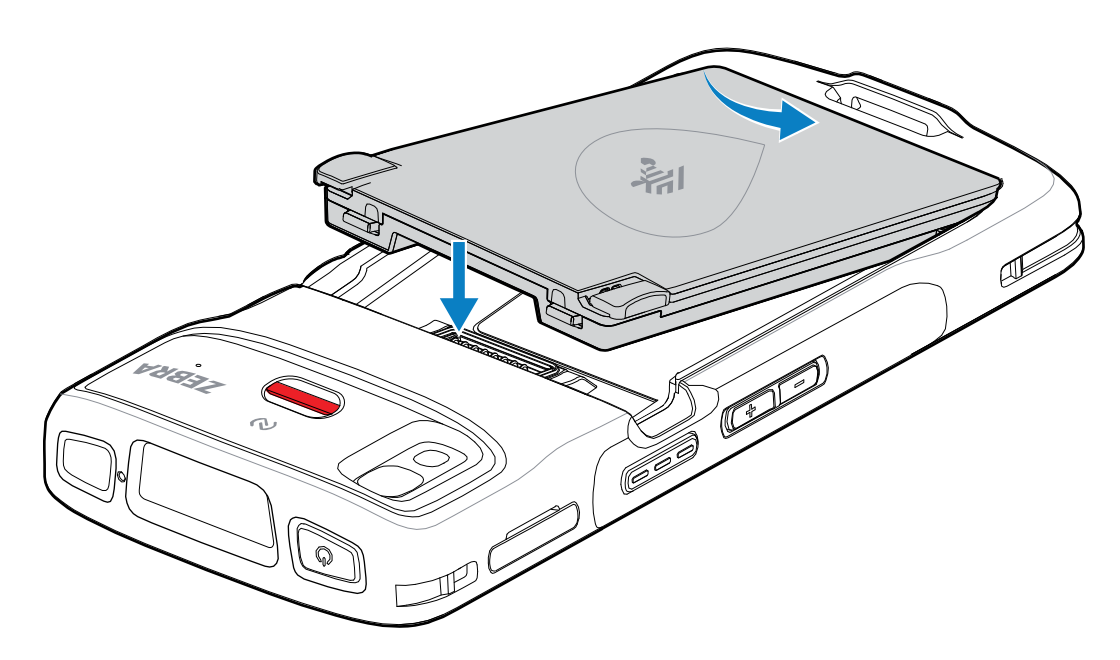

**2.** Pressione a bateria no compartimento apropriado até que a trava de liberação se encaixe no lugar.

## **Substituição da bateria**

Substituição da bateria nos dispositivos HC20 e HC50.

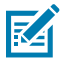

**NOTA:** A modificação do dispositivo, principalmente no compartimento da bateria, por exemplo, colocação de etiquetas, etiquetas de ativos, marcas, adesivos etc., pode comprometer o desempenho pretendido do dispositivo ou dos acessórios. Níveis de desempenho como vedação (Índice de proteção (IP)), desempenho afetado (quedas e tombos), funcionalidade, resistência à temperatura etc. podem ser afetados. NÃO coloque etiquetas, etiquetas de ativos nem deixe marcas, adesivos etc. no compartimento da bateria.

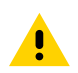

**ATENÇÃO:** Não adicione nem remova o cartão microSD durante a substituição da bateria.

- **1.** Pressione o botão Liga/Desliga até que o menu seja exibido.
- **2.** Toque em **Power Off** (Desligar).
- **3.** Se a alça de mão estiver fixada, remova-a.
- **4.** Empurre as duas travas para baixo.

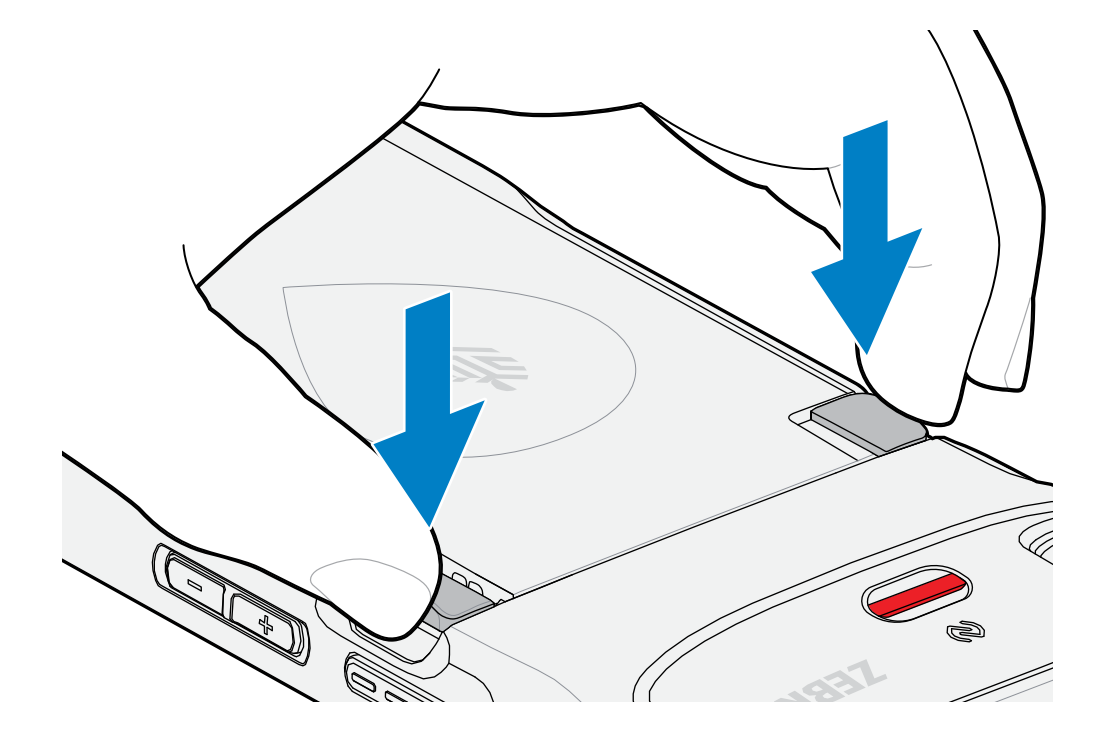

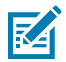

**NOTA:** Não tente colocar os dedos sob as travas ao puxar a bateria. Pode ocorrer danos às travas.

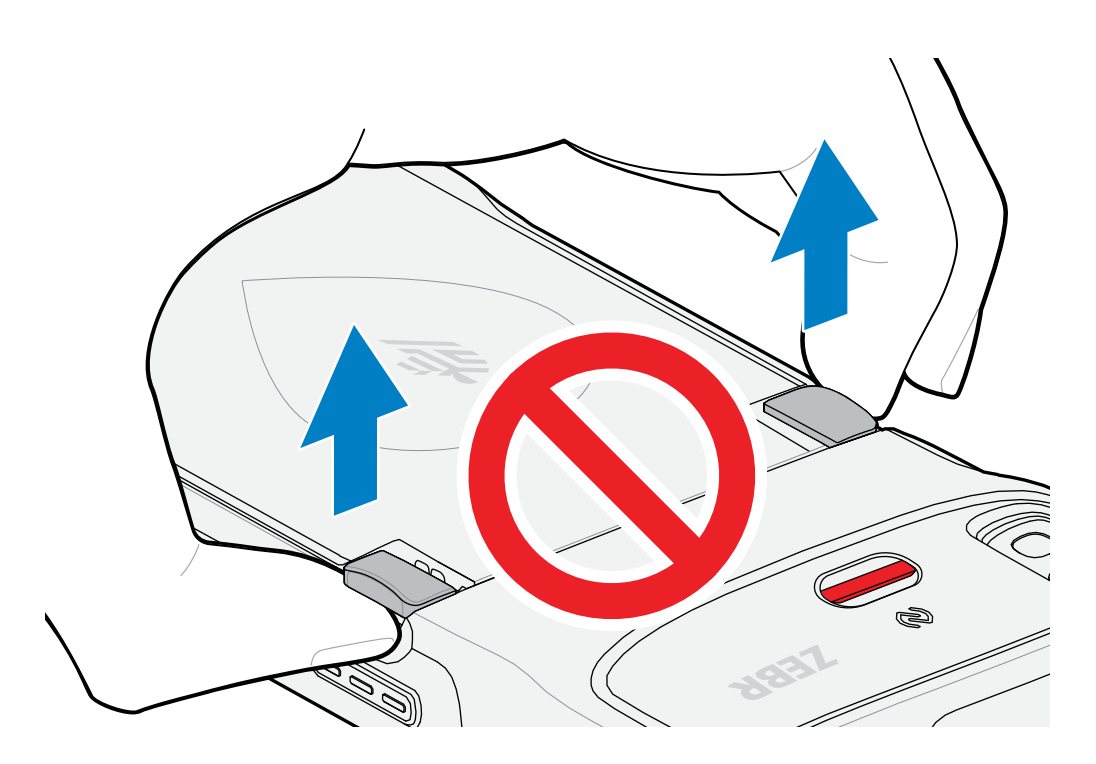

**5.** Enquanto empurra as travas para baixo, pressione as duas travas em direção ao centro do dispositivo. As travas devem ser pressionadas completamente para liberar a bateria.

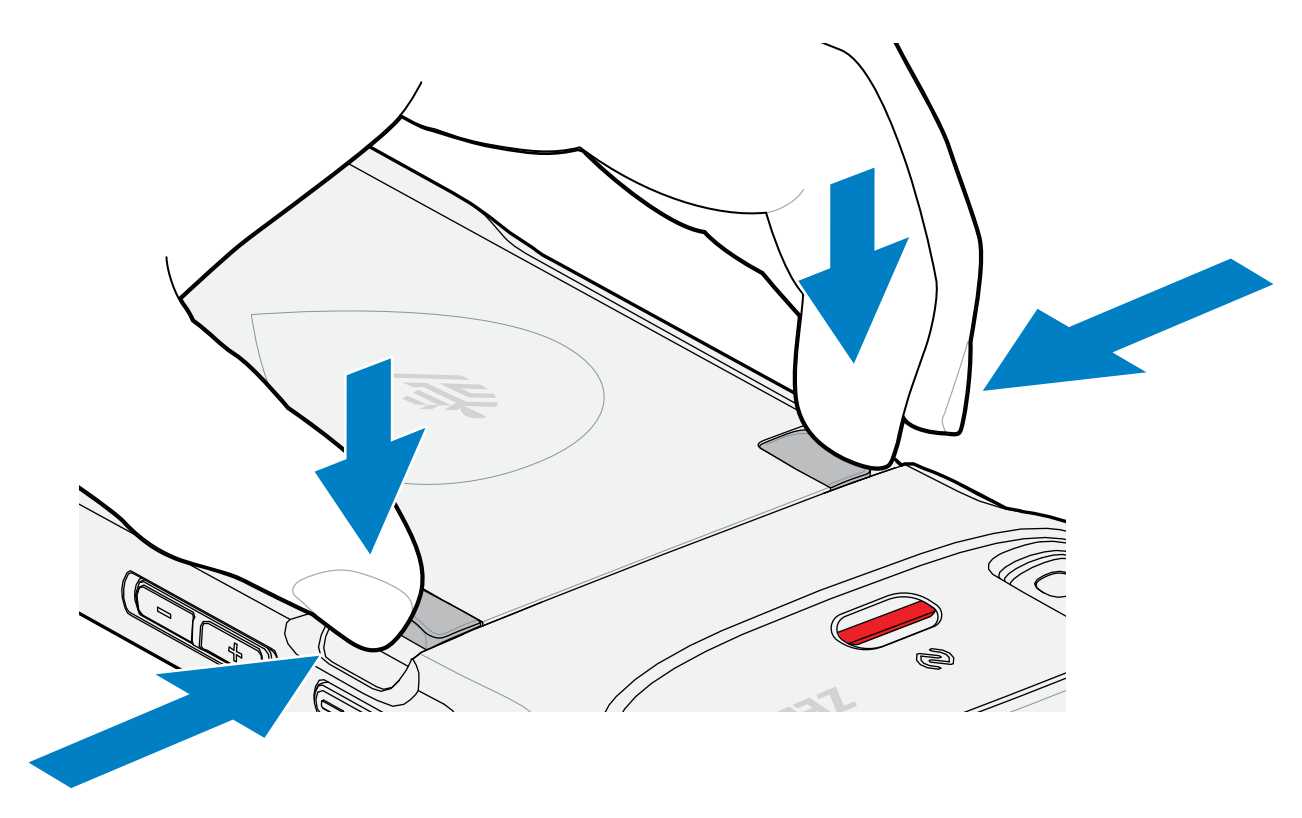

**6.** Levante a bateria do dispositivo.

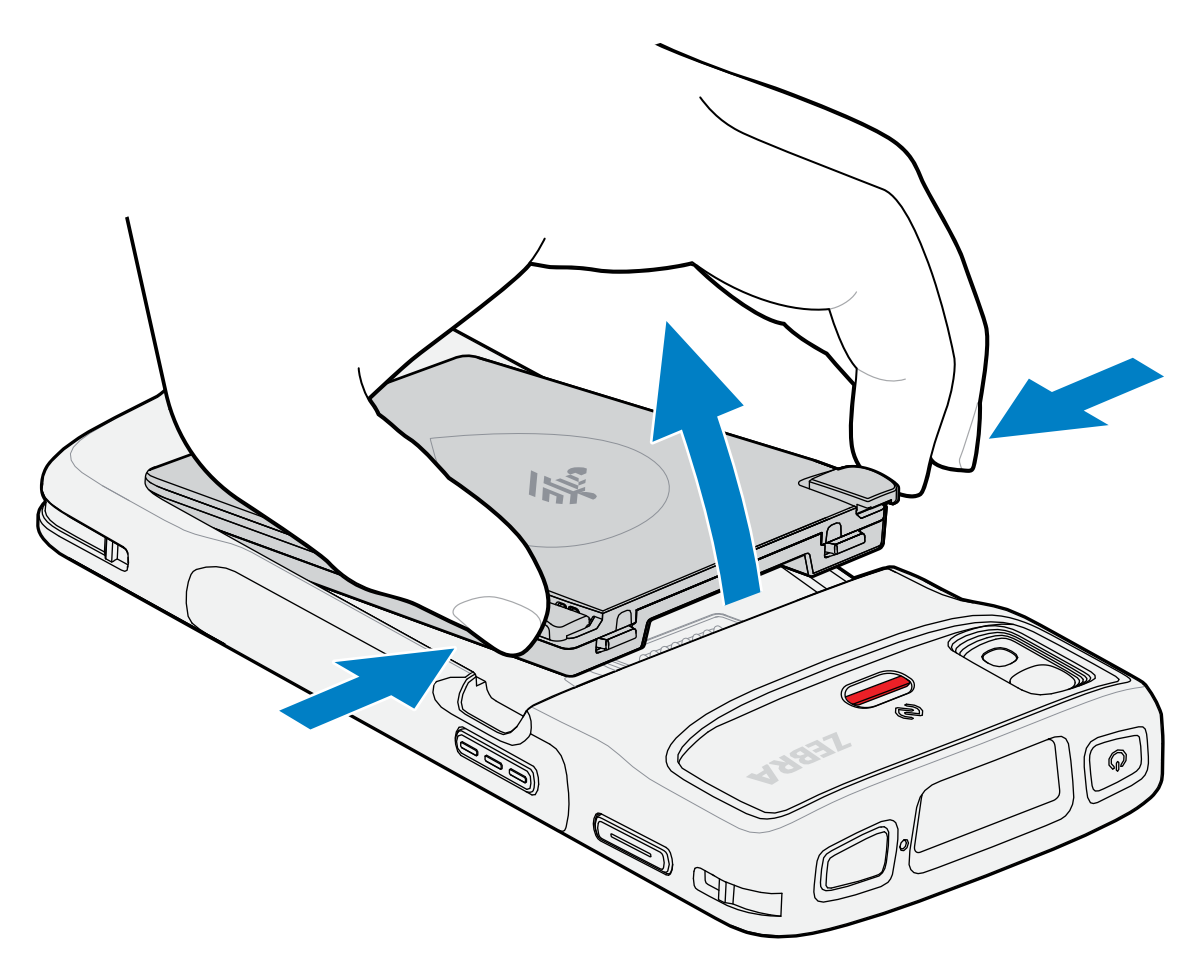

**7.** Insira a parte inferior da bateria substituta no compartimento para este fim localizado na parte de trás do dispositivo.

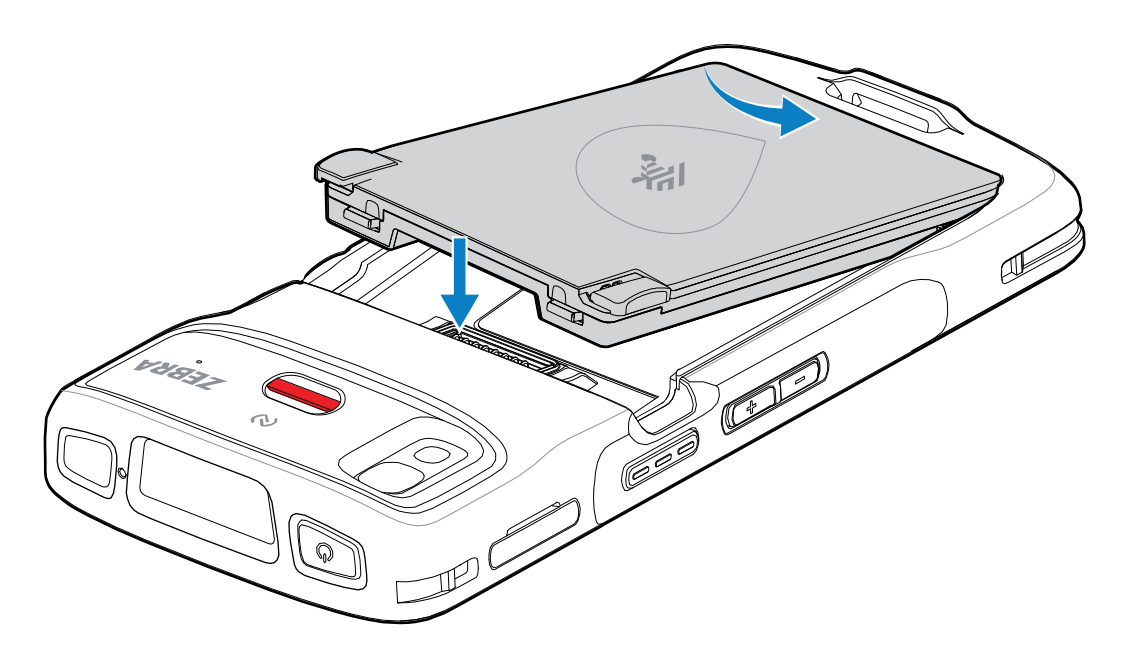

- **8.** Pressione a bateria para baixo até a lingueta de liberação encaixar no lugar.
- **9.** Substitua a alça de mão, se necessário.
- **10.** Pressione o botão Liga/Desliga para ligar o dispositivo.

# **Carregamento do dispositivo**

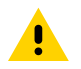

**ATENÇÃO:** Certifique-se de seguir as diretrizes de segurança para baterias descritas no Guia de referência do produto do dispositivo.

Use um dos acessórios a seguir para carregar o dispositivo e/ou a bateria sobressalente.

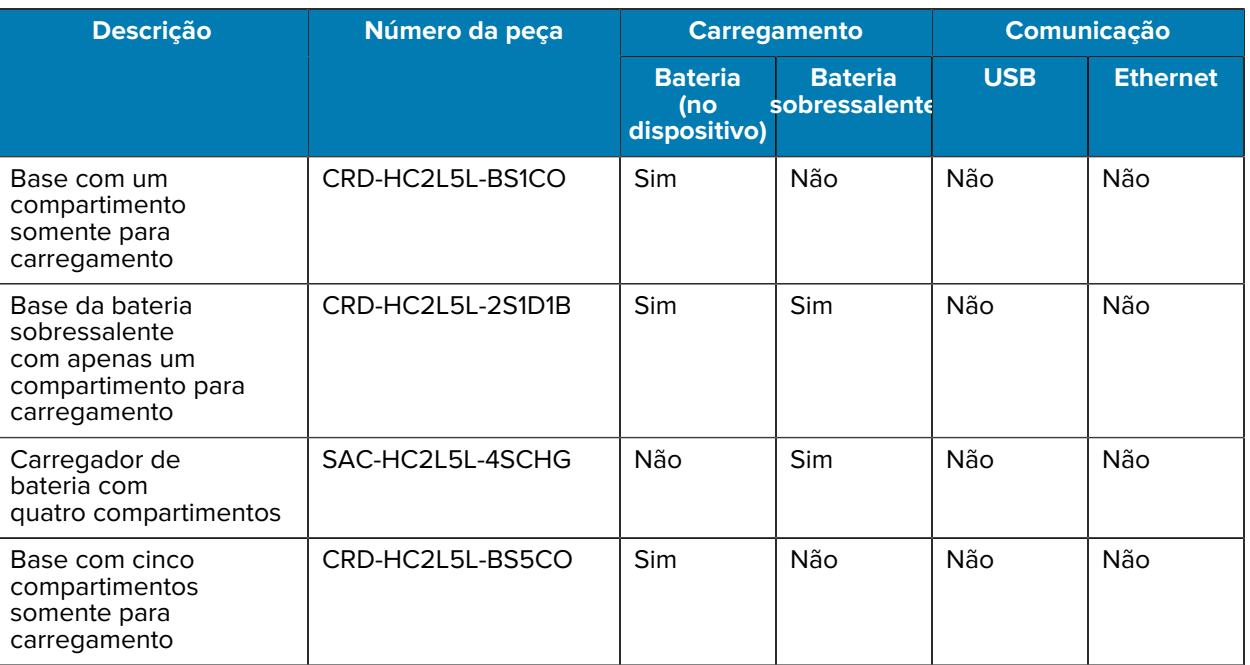

#### Tabela 3 Carregamento e comunicação

### **Carregamento da bateria principal**

Antes de usar o dispositivo pela primeira vez, carregue a bateria principal até o LED verde de carregamento/notificação permanecer aceso. Use um cabo ou uma base com a fonte de alimentação apropriada para carregar o dispositivo.

A seguinte bateria está disponível:

• Bateria de íon de lítio Healthcare PowerPrecision padrão de 3.800 mAh com beacon BLE – número de peça: BTRY-TC2K-2XMAXB-01

O LED de carregamento/notificação do dispositivo indica o status do carregamento da bateria no dispositivo. A bateria padrão passa de totalmente descarregada a 80% em menos de 1 hora e 20 minutos. A bateria estendida passa de totalmente descarregada a 80% em menos de 1 hora e 50 minutos.

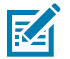

#### **NOTA:**

Carregue as baterias em temperatura ambiente com o dispositivo no modo de suspensão.

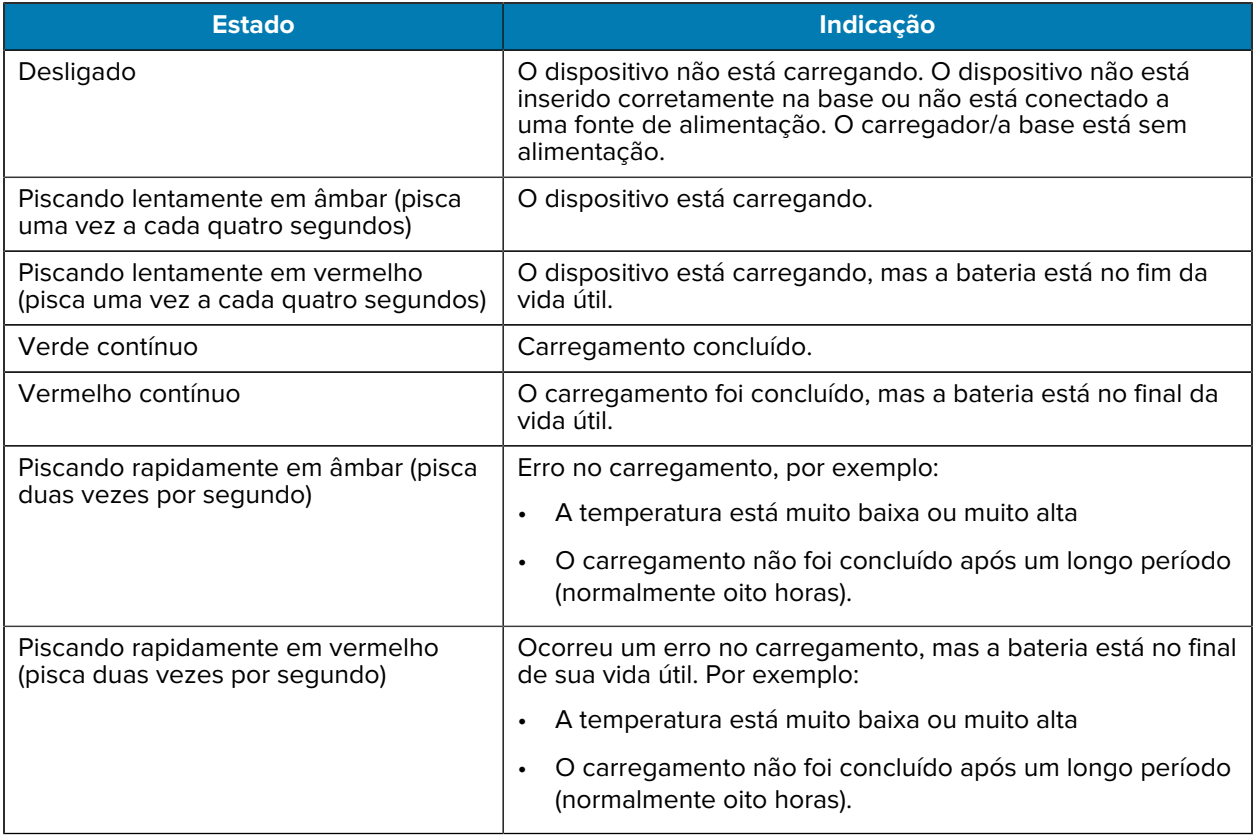

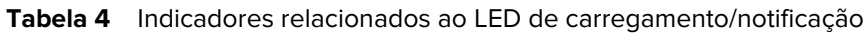

# **Carregamento de bateria sobressalente**

Os LEDs de carregamento da bateria sobressalente no Carregador de bateria com quatro compartimentos indica o status do carregamento da bateria sobressalente.

A bateria padrão e estendida passa de totalmente descarregada a 90% em menos de 4 horas.

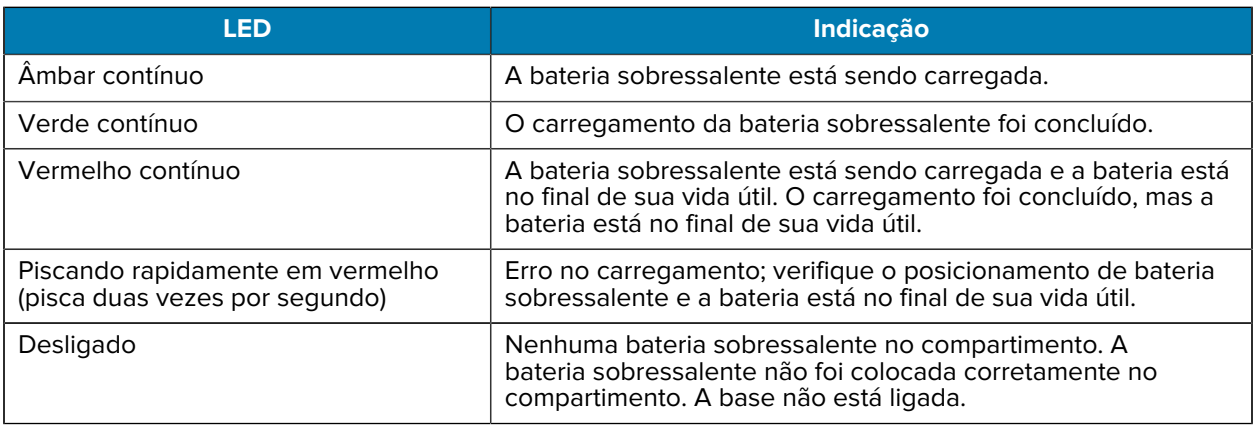

### **Temperatura de carregamento**

Carregue as baterias em temperaturas de 5 °C a 40 °C (41 °F a 104 °F). O dispositivo ou a base sempre carregam a bateria de modo seguro e inteligente. Em temperaturas mais elevadas (por exemplo, aproximadamente +37 °C (+98 °F)), o dispositivo ou a base podem habilitar e desabilitar alternadamente o carregamento por períodos curtos para manter a bateria a uma temperatura aceitável. O dispositivo e a base indicam quando o carregamento foi desativado devido a temperaturas anormais através do seu LED.

#### **Base com um compartimento somente para carregamento**

Esta base fornece energia para o dispositivo.

**ATENÇÃO:** Siga as diretrizes de segurança para baterias descritas no Guia de referência do produto.

A base com um compartimento somente para carga:

- Oferece alimentação de 5 VCC para funcionamento do dispositivo.
- Carrega a bateria do dispositivo.

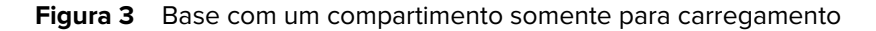

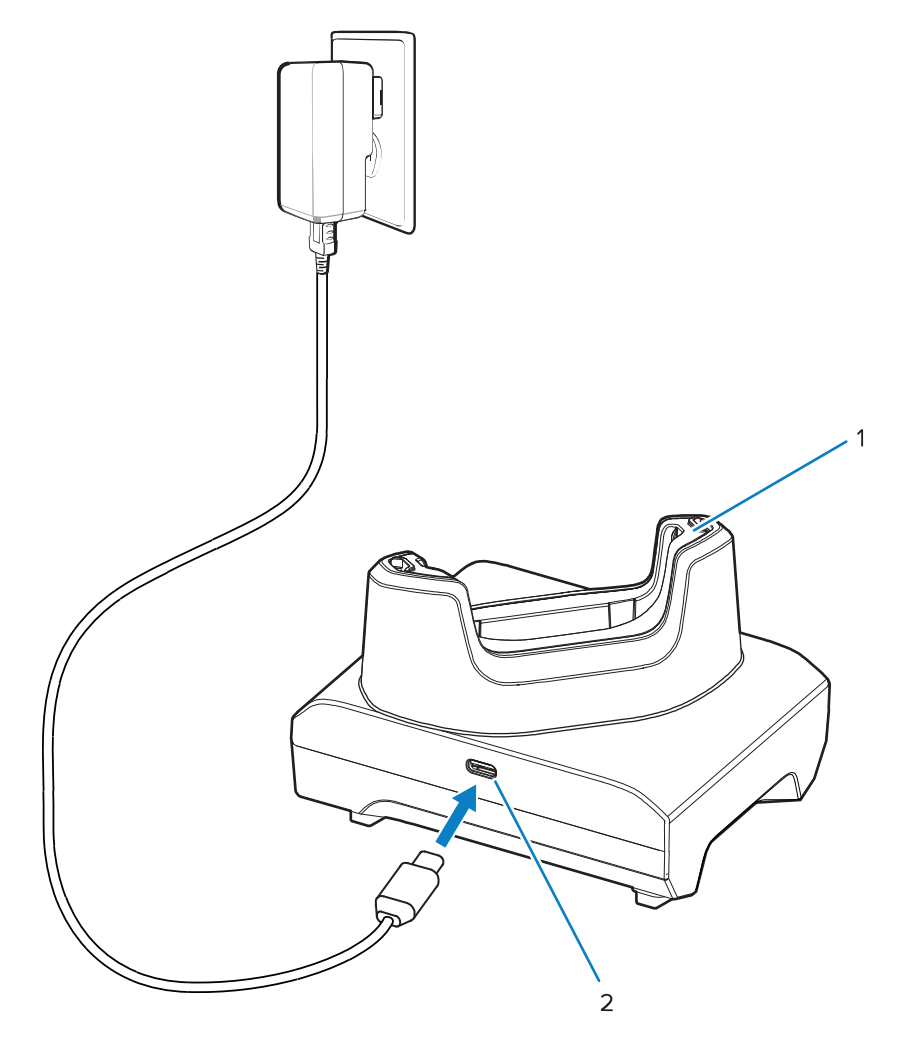

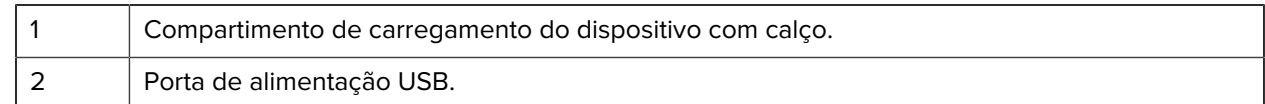

#### **Base da bateria sobressalente com apenas um compartimento para carregamento**

Esta base fornece energia para carregar um dispositivo e uma bateria sobressalente.

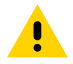

**ATENÇÃO:** Siga as diretrizes de segurança para baterias descritas no Guia de referência do produto.

A base da bateria sobressalente com apenas um compartimento para carregamento:

- Oferece alimentação de 5 VCC para funcionamento do dispositivo.
- Carrega a bateria do dispositivo.
- Carrega uma bateria extra.

Figura 4 Base com um compartimento com compartimento de bateria sobressalente

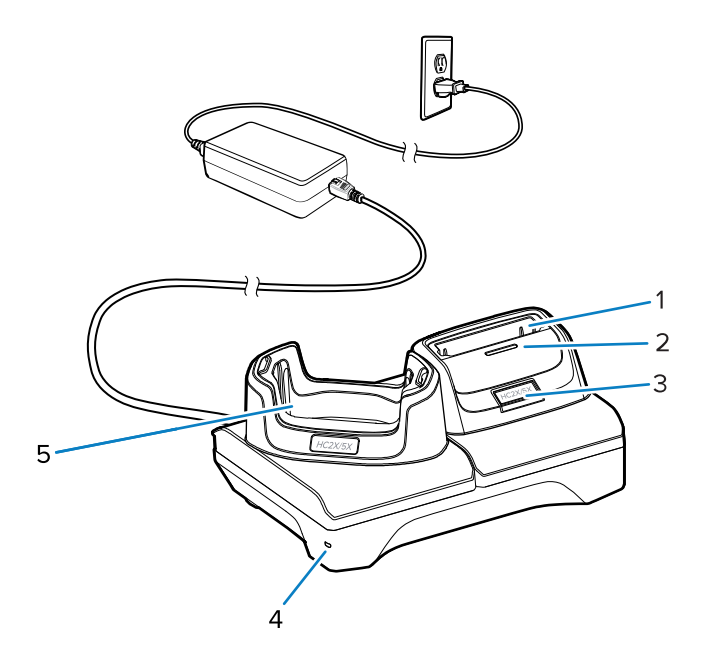

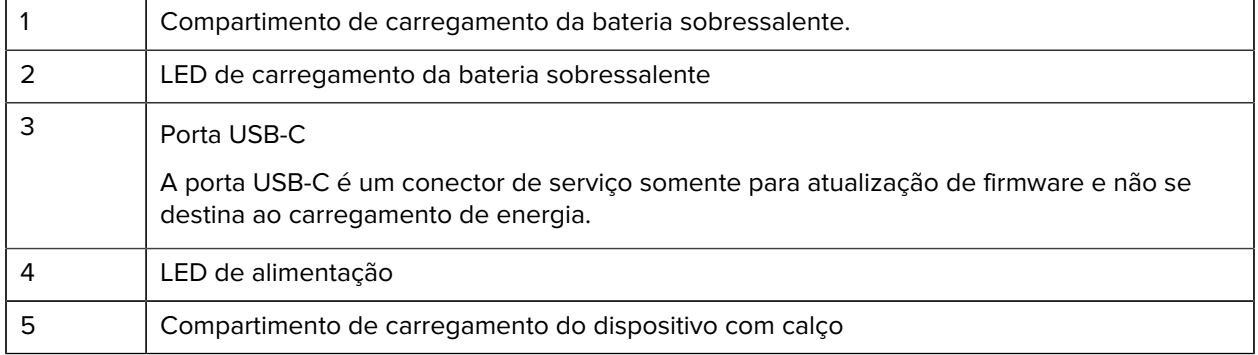

# **Carregador de bateria com quatro compartimentos**

Esta seção descreve como usar o Carregador de bateria com quatro compartimentos para carregar até quatro baterias do dispositivo.

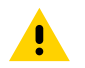

**ATENÇÃO:** Siga as diretrizes de segurança para baterias descritas no Guia de referência do produto.

**Figura 5** Carregador de bateria com quatro compartimentos

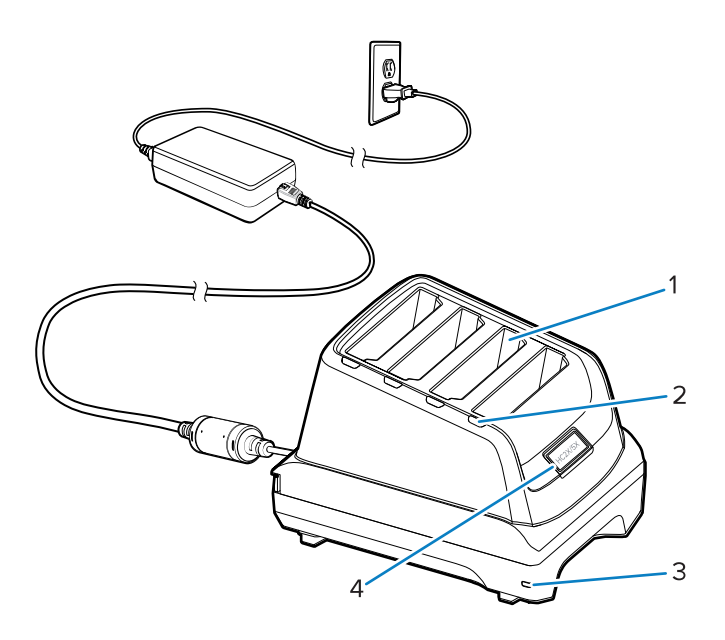

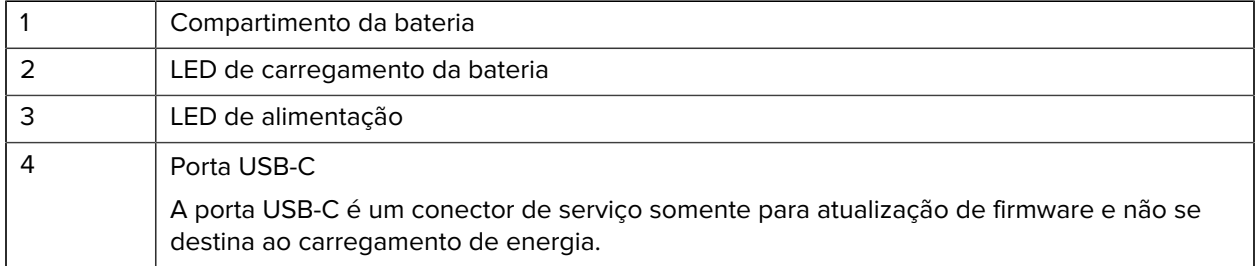

#### **Base com cinco compartimentos somente para carregamento**

Esta seção descreve como usar o Carregador de bateria com cinco compartimentos para carregar até cinco baterias do dispositivo.

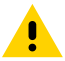

**ATENÇÃO:** Siga as diretrizes de segurança para baterias descritas no Guia de referência do produto.

A base com cinco compartimentos somente para carregamento:

- Oferece alimentação de 5 VCC para funcionamento do dispositivo.
- Carrega até cinco dispositivos simultaneamente.

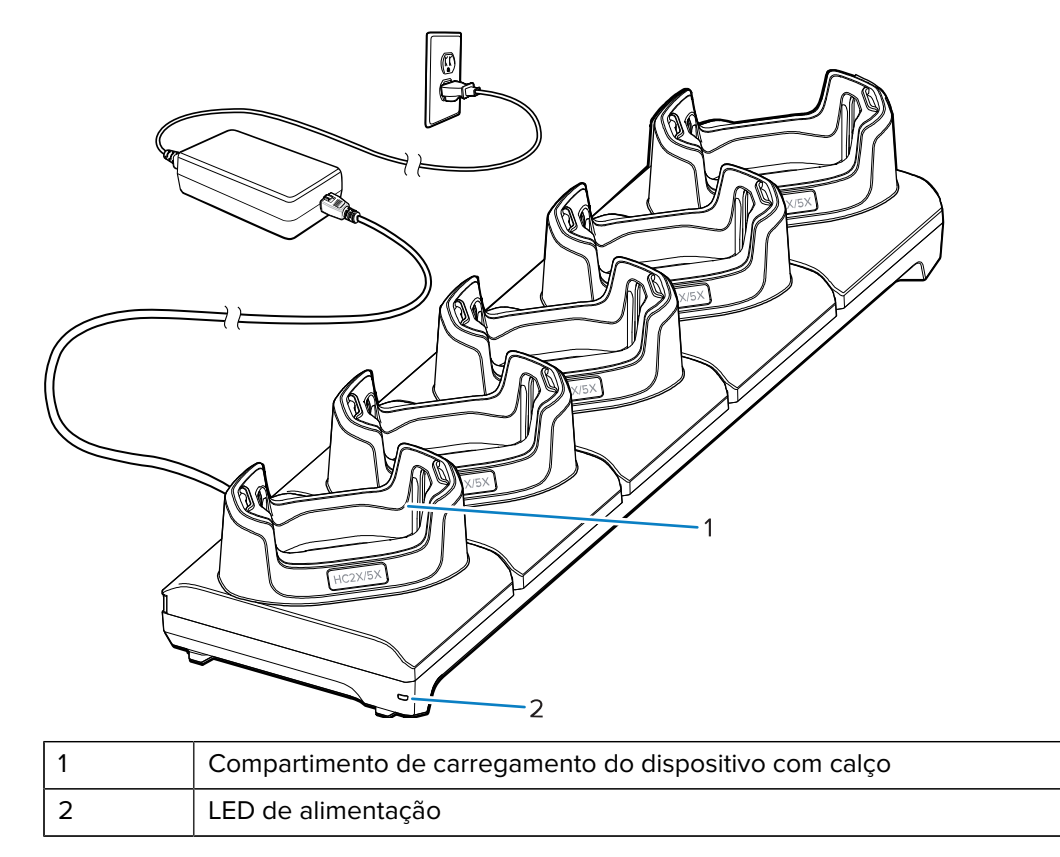

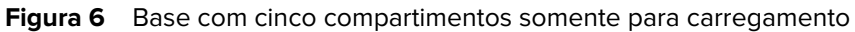

# **Cabo USB**

O cabo USB conecta-se à parte inferior do dispositivo. Quando conectado ao dispositivo, o cabo permite o carregamento, a transferência de dados para um computador host e a conexão de periféricos USB.

Remova o plugue do conector USB antes de inserir o cabo USB no conector USB-C.

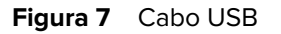

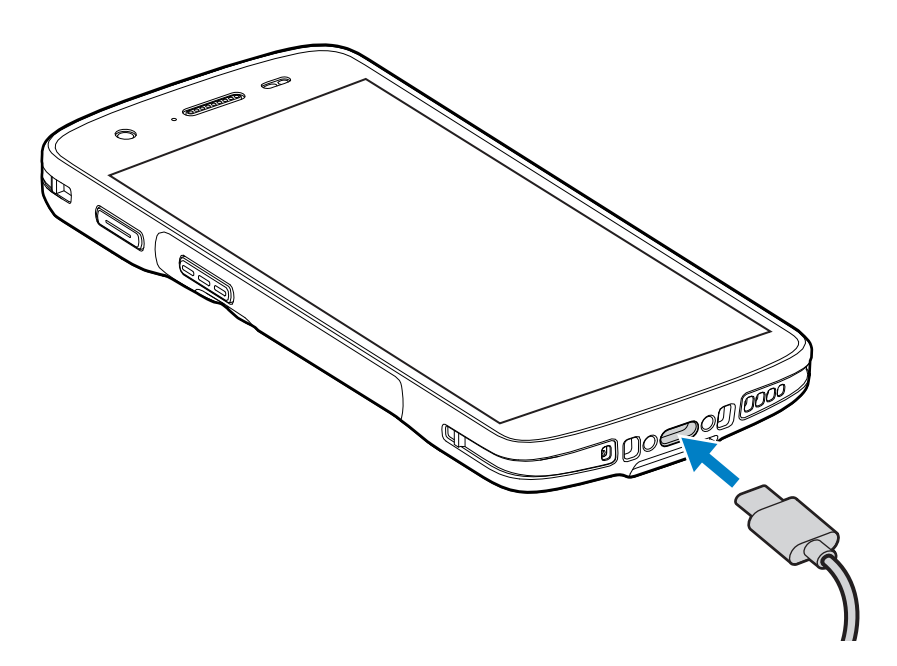

# **Leitura com o capturador de imagens interno**

Para ler um código de barras, é necessário ter um aplicativo próprio para leitura. O dispositivo contém o aplicativo DataWedge, que permite que o usuário ative o capturador de imagens, decodifique os dados do código de barras e exiba o conteúdo do código de barras.

- **1.** Verifique se um aplicativo está aberto no dispositivo e um campo de texto está em foco (cursor de texto em um campo de texto).
- **2.** Aponte a janela de saída do leitor do dispositivo para um código de barras.

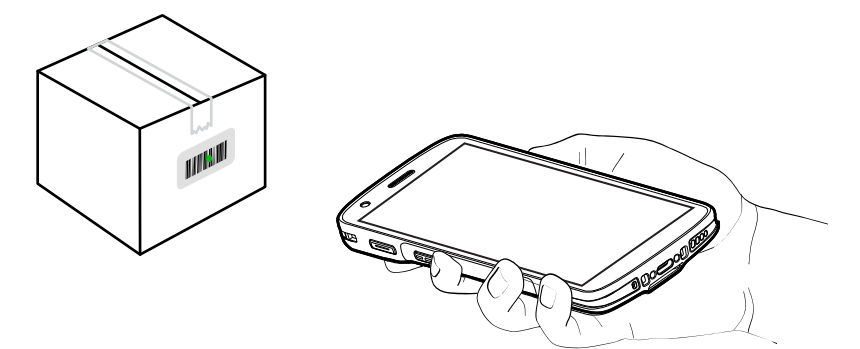

**3.** Mantenha pressionado o botão de leitura.

O dispositivo projeta o padrão de mira.

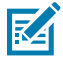

**NOTA:** Quando o dispositivo está no Modo de lista de seleção, ele não decodifica o código de barras até que o centro do ponto toque no código de barras.

**4.** Certifique-se de que o código de barras esteja dentro do padrão de mira. O ponto de mira é usado para aumentar a visibilidade em condições de luminosidade excessiva.

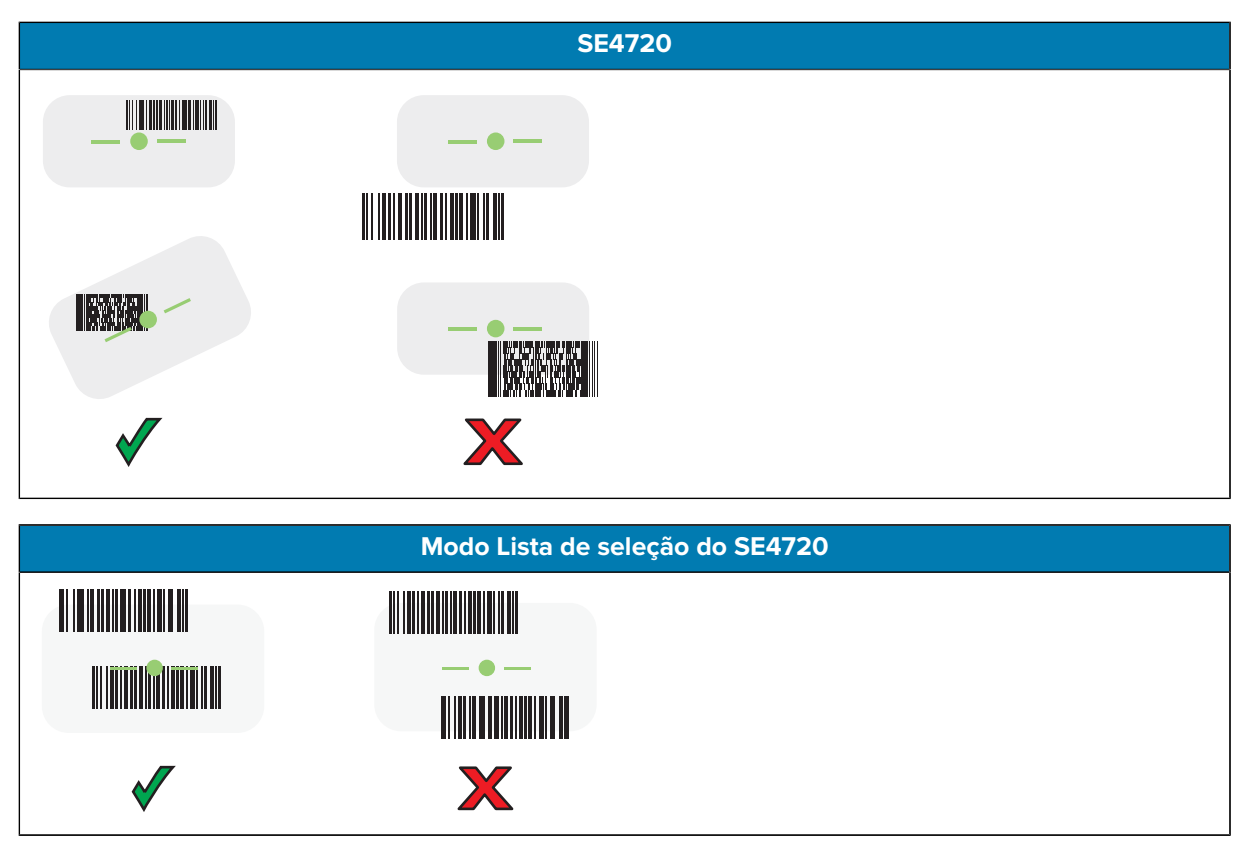

O LED de captura de dados acende uma luz verde e um bipe é emitido, por padrão, para indicar que o código de barras foi decodificado com sucesso.

**5.** Solte o botão leitura.

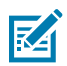

**NOTA:** A decodificação do capturador de imagens normalmente é instantânea. O dispositivo repetirá as etapas necessárias para tirar uma foto (imagem) digital de um código de barras de má qualidade ou de difícil leitura, contanto que o botão de leitura permaneça pressionado.

O dispositivo exibe os dados do código de barras no campo de texto.

# **Considerações sobre ergonomia**

Ao usar o dispositivo, evite torções extremas do pulso como essas.

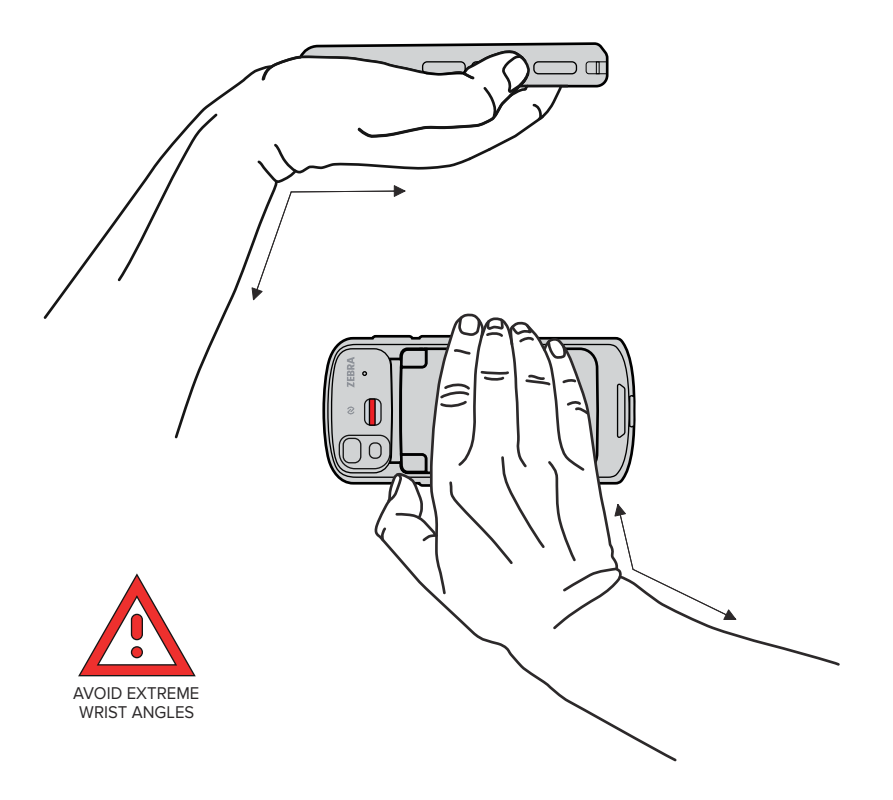

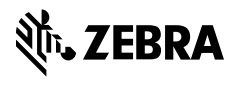

www.zebra.com